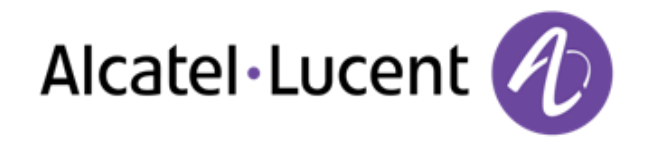

# Alcatel-Lucent OmniTouch™ 8002/8012 DeskPhone

# OmniPCX Office Rich Communication Edition

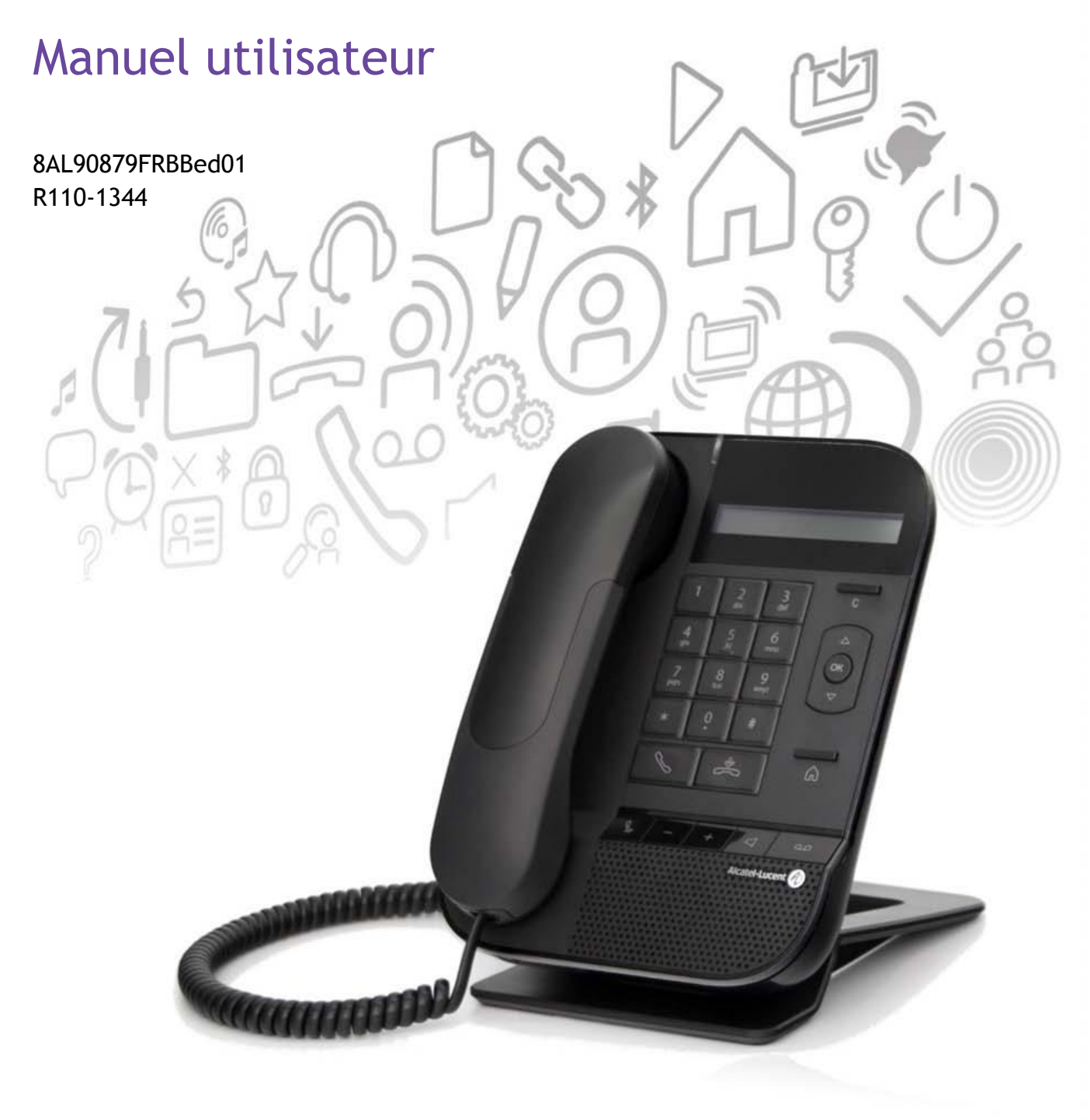

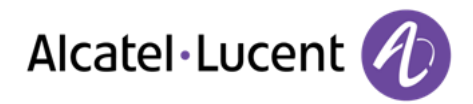

#### Introduction

Merci d'avoir choisi un téléphone de la gamme 80x2 d'Alcatel-Lucent.

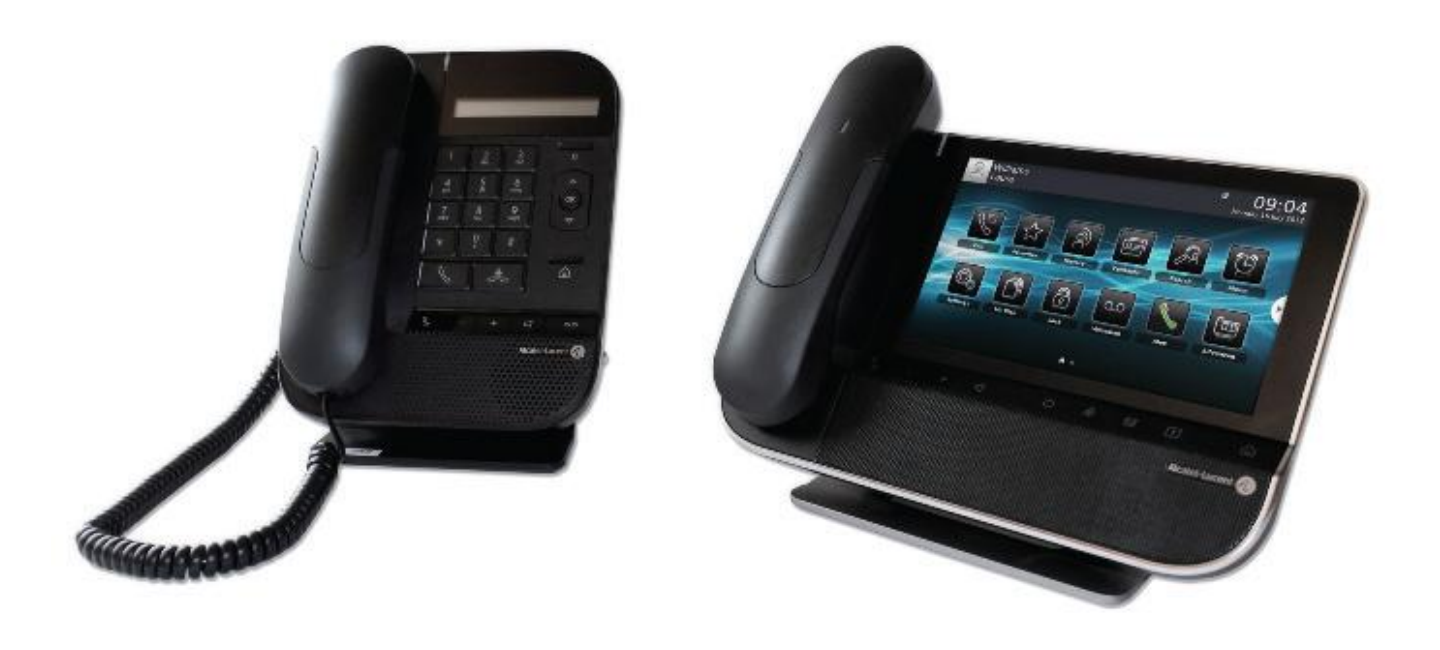

#### **Comment utiliser ce guide**

Toutes les fonctionnalités et procédures de configuration sont décrites étape par étape dans ce guide. Vous êtes parfois invité à sélectionner des menus ou des sous-menus affichés sur l'écran de votre téléphone. Ceux-ci sont indiqués en caractères italiques violets.

Par exemple, si vous devez accéder aux fonctionnalités de routage, le guide indiquera :

#### o *Routage*

Cela signifie que vous devez :

- o utiliser les touches de navigation haut et bas jusqu'à ce que la fonction souhaitée apparaisse sur l'écran,
- o <sup>69</sup> appuyer sur la touche OK pour valider votre sélection.

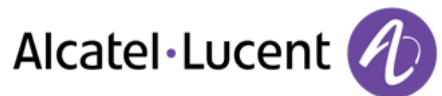

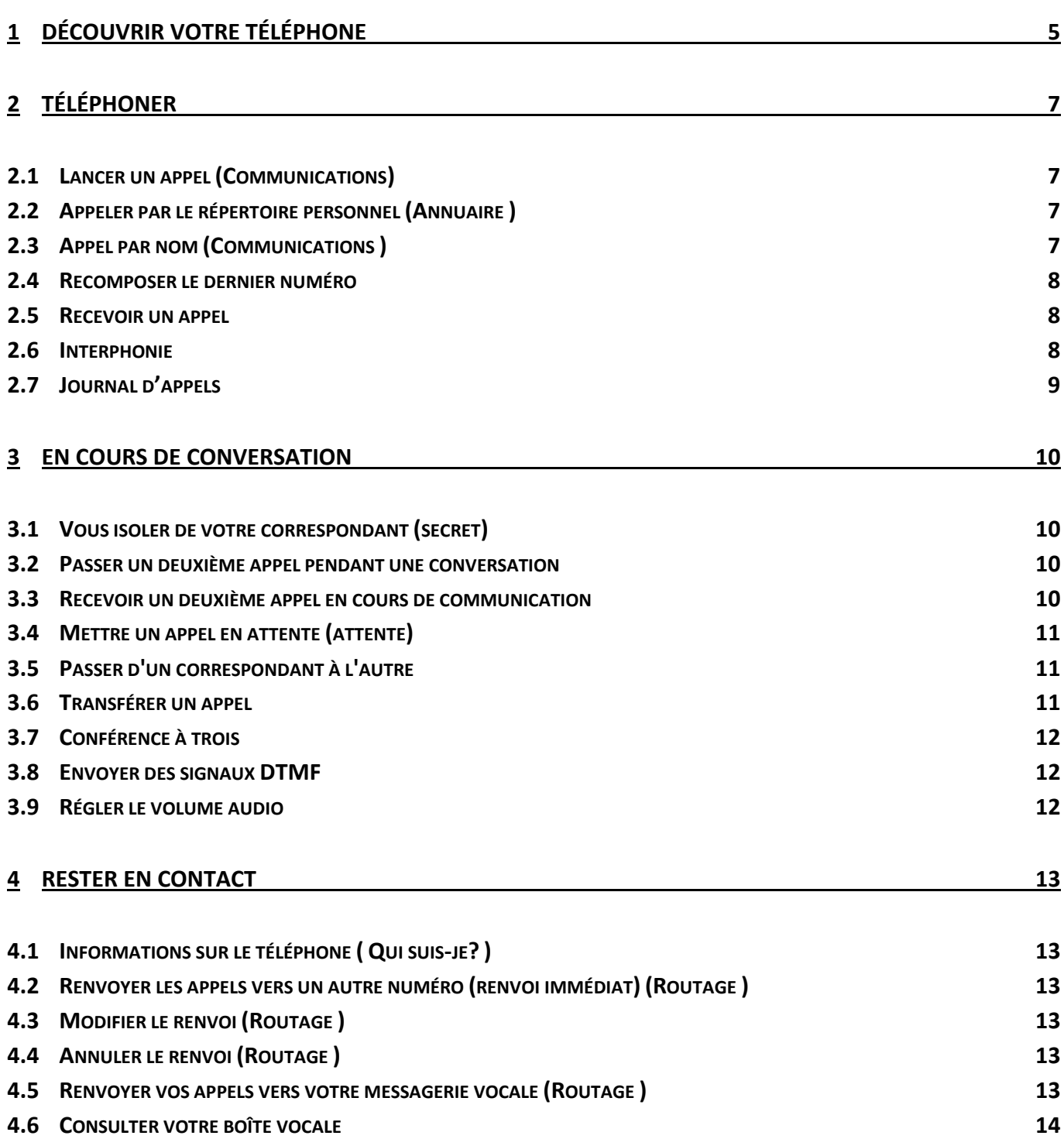

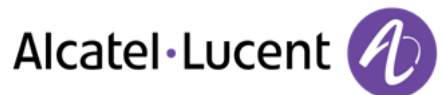

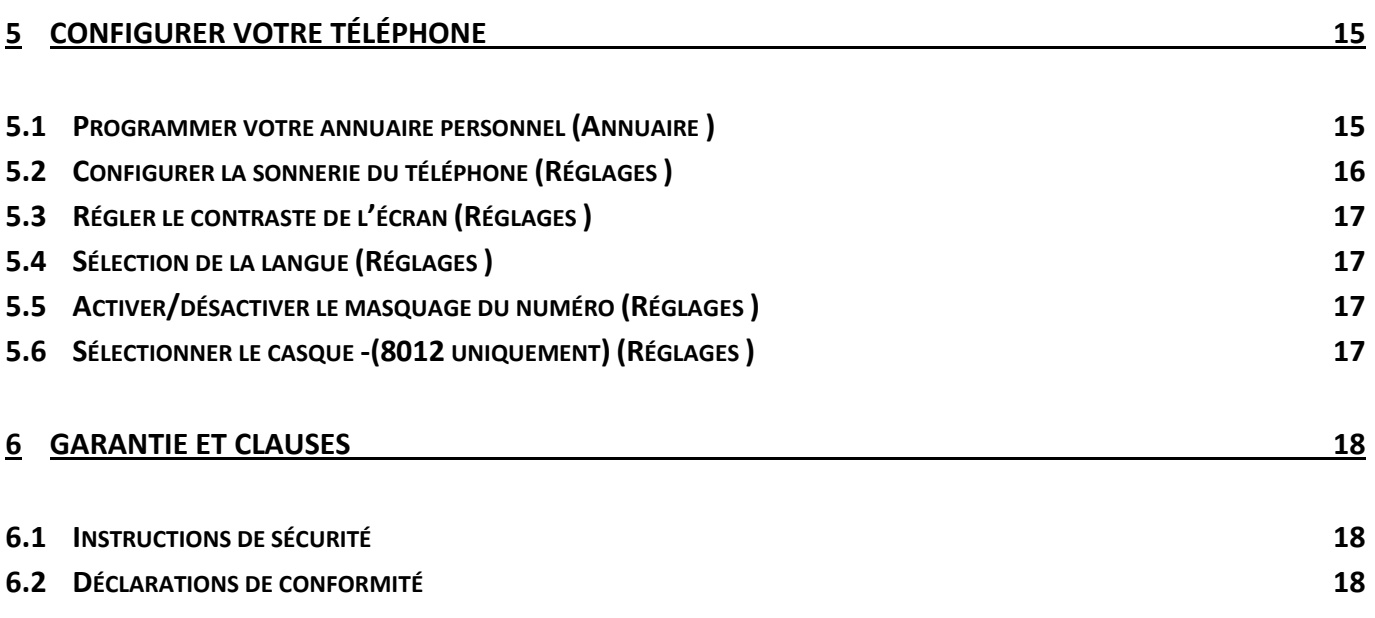

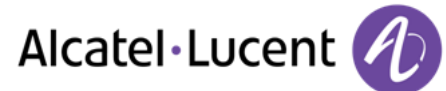

# <span id="page-4-0"></span>1 Découvrir votre téléphone

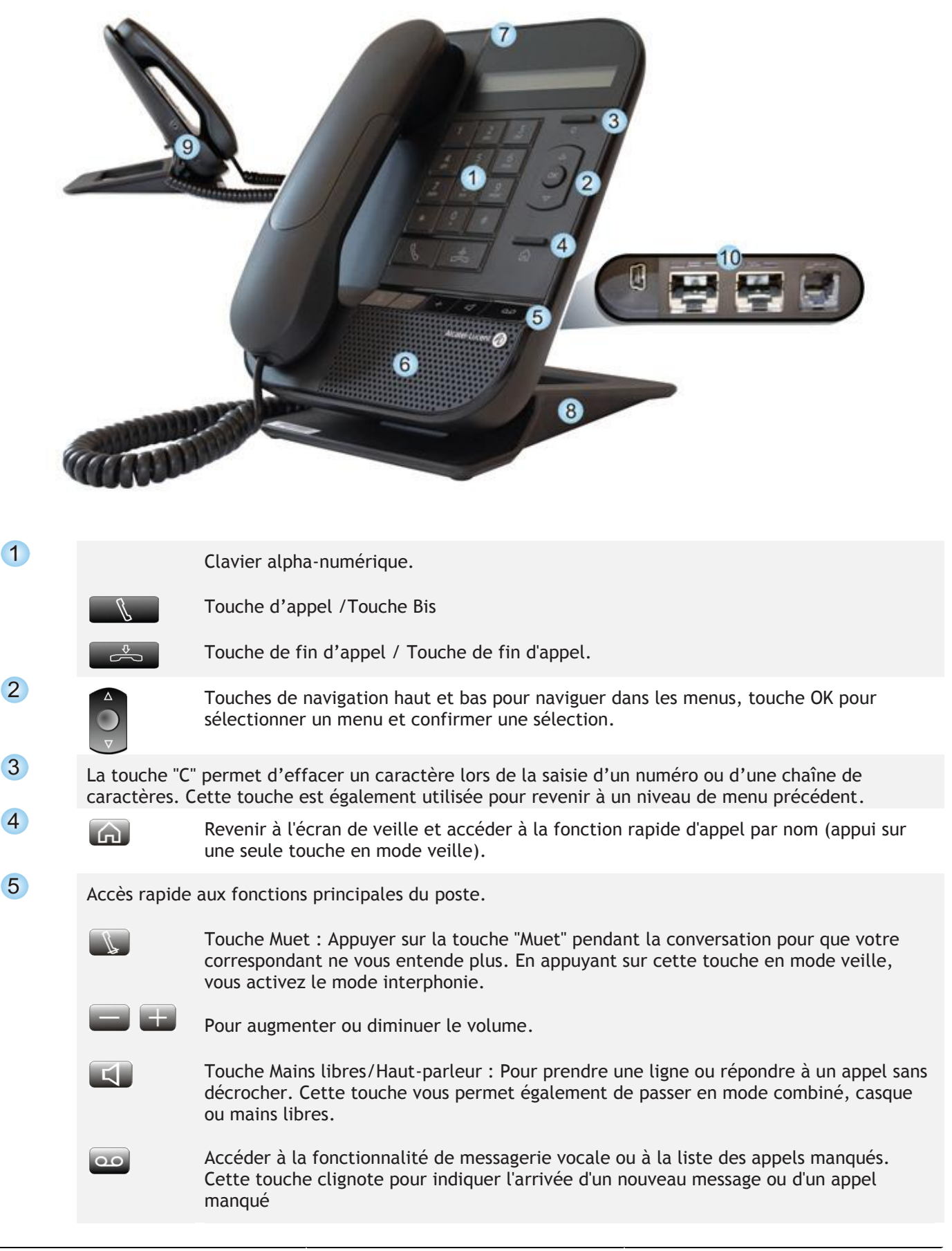

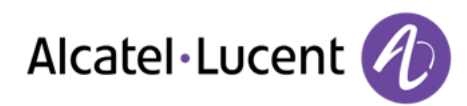

- 6 Un haut-parleur à large bande pour un son optimal.
- $\overline{7}$ Voyant lumineux : Arrivée d'un nouvel appel (Clignotant ).
- 8 Pied réglable 60°. Lorsque le téléphone est déballé, le pied est en position 0°. Pour régler le pied en position 60°, le tirer jusqu'à entendre un "Clic".
- 9 Connecteur casque 3,5 mm (8012 uniquement).
- 10 De nombreuses connexions pour permettre des extensions du poste.

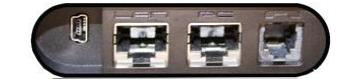

- Une prise Ethernet 10/100/1 000 pour connexion au réseau LAN de l'entreprise (poste 8002).
- Deux prises Ethernet 10/100/1 000 pour connexion aux réseaux d'entreprise et à un PC (poste 8012).
- 1 connecteur mini-USB pour alimentation CA/CC spécifique. À utiliser uniquement si votre téléphone nécessite une alimentation externe. Consulter votre installateur.
- 1 connecteur RJ9 pour brancher un combiné filaire.

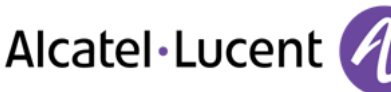

# <span id="page-6-0"></span>2 Téléphoner

### <span id="page-6-1"></span>**2.1 Lancer un appel (Communications)**

Utilisez l'une des options suivantes :

- Composez directement le numéro de votre correspondant
- · Décrocher > Entrer le numéro du destinataire
- **Mains libres > Composez le numéro du destinataire**
- Appeler par le répertoire personnel
- Rechercher par nom (vous pouvez aussi accéder à la fonction de recherche nominative via le pavé alphabétique.)

Pour émettre un appel vers l'extérieur, composez le code d'accès à l'extérieur avant de composer le numéro de votre correspondant. 0 est le code par défaut pour accéder à une ligne externe.

0 est le code par défaut pour accéder à une ligne externe (Par défaut ).

Si votre correspondant est déjà en communication et ne peut pas répondre à votre appel, un message est affiché sur votre téléphone indiquant que votre appel est mis en file d'attente.

#### <span id="page-6-2"></span>**2.2 Appeler par le répertoire personnel (Annuaire )**

- *Annuaire* (A l'état de repos ) / *Depuis l'annuaire* (Si vous avez décroché la ligne )
- Sélectionner votre correspondant dans la liste >> Si vous avez décroché la ligne (avec le combiné ou le kit main libre), le correspondant sélectionné est appelé automatiquement.
- *Appeler*

#### **2.3 Appel par nom (Communications )**

- <span id="page-6-3"></span> Utilisez l'une des options suivantes :
	- $\circ$   $\bullet$
	- o *Communications* (Appuyez deux fois ) Sélectionner la fonction d'appel par nom
- Entrer le nom de votre correspondant
- $($ OK $)$  $\bullet$
- Sélectionner le correspondant
- Lancer l'appel

Si votre correspondant est déjà en communication et ne peut pas répondre à votre appel, un message est affiché sur votre téléphone indiquant que votre appel est mis en file d'attente.

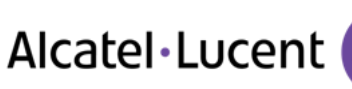

### <span id="page-7-0"></span>**2.4 Recomposer le dernier numéro**

- ► **Recomposer le dernier appel sortant**
- **Touche d'appel**
- Rappeler le dernier numéro composé
- ► **Recomposer un numéro depuis la liste de numéros BIS**
- Appuyer de façon prolongée sur la touche d'appel
- Sélectionner le numéro à recomposer parmi les derniers numéros composés

Si votre correspondant est déjà en communication et ne peut pas répondre à votre appel, un message est affiché sur votre téléphone indiquant que votre appel est mis en file d'attente.

#### <span id="page-7-1"></span>**2.5 Recevoir un appel**

#### ► **Couper la sonnerie**

Utilisez l'une des options suivantes :

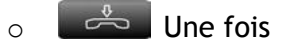

- o *Arrêt sonnerie*
- ► **Prendre l'appel**

Utilisez l'une des options suivantes :

- o Décrochez le combiné
- o Touche d'appel
- $\circ$   $\blacksquare$  Mains libres
- o *Prend appel*
- ► **Refuser l'appel entrant**

Utilisez l'une des options suivantes :

- $\sim$  Deux fois
- o *Rej. l'appel*

► **Dévier un appel** 

- o *Renvoi*
- o Composez le numéro vers lequel vous souhaitez dévier l'appel.

#### <span id="page-7-2"></span>**2.6 Interphonie**

Lorsque le mode interphonie est activé, tous les appels entrants sont décrochés automatiquement par le téléphone.

- A l'état de repos
- Appuyer sur la touche interphonie (silencieux)
- Lorsque le voyant associé à la touche est allumé (bleu), la fonction est activée

Lorsque votre correspondant raccroche, le mode interphonie reste actif.

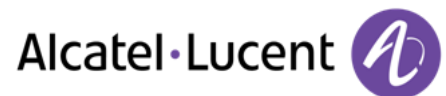

# <span id="page-8-0"></span>**2.7 Journal d'appels**

Si vous n'êtes pas à votre bureau, vous pouvez consulter le journal des appels à votre retour. Vous pouvez consulter les appels entrants, les appels manqués et les appels sortants.

- Journal des appels
- *Appels entrants* / *Appels sortants* / *Appels manqués*

Après avoir sélectionné une entrée, vous pouvez :

- Appeler le correspondant
- Enregistrer l'entrée dans l'annuaire local
- Supprimer l'entrée
- Supprimer toutes les entrées du journal des appels. (Lors de la suppression d'entrées, seules les entrées du journal d'appels en cours sont supprimées. Par exemple, si vous supprimez toutes les entrées lorsque vous consultez le journal d'appels entrants, seules les entrées du journal d'appels entrants seront supprimées. Les entrées d'appels manqués ou d'appels sortants ne seront pas supprimées. ).

Vous pouvez consulter jusqu'à 50 entrées pour chaque type d'appel (appels entrants, sortants ou manqués).

Le journal des appels manqués est également accessible via la touche de messagerie :

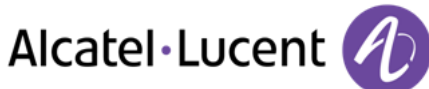

# <span id="page-9-0"></span>**3** En cours de conversation

### <span id="page-9-1"></span>**3.1 Vous isoler de votre correspondant (secret)**

Vous entendez votre correspondant mais votre correspondant ne vous entend pas :

Durant une conversation

- Désactiver le microphone >> La touche s'allume
- Reprendre la conversation >> La touche n'est plus allumée

# <span id="page-9-2"></span>**3.2 Passer un deuxième appel pendant une conversation**

Utilisez l'une des options suivantes :

- o *Nouvel appel* 
	- o
	- $\circ$  Composez le numéro du deuxième correspondant  $\rightarrow$  Le premier correspondant est mis en attente
- o *Nouvel appel* 
	- $\circ$  (Appuyez deux fois )
	- o *Appel par le nom*  Sélectionner votre correspondant dans la liste
	- o *Depuis l'annuaire*  Sélectionner votre correspondant dans la liste

#### ► **Pour terminer votre deuxième appel et reprendre le premier :**

Vous êtes en conversation avec le deuxième correspondant et le premier correspondant est en attente. Sur l'écran du téléphone, le premier et deuxième correspondant sont identifiés par « L1- » et «L2- » avant leur nom et leur numéro de téléphone.

- Afficher le deuxième correspondant
- Utilisez l'une des options suivantes :
	- o *Fin d'appel*
	- o Raccrocher
		- Vous êtes automatiquement connecté avec votre premier contact.
- Vous êtes en communication avec votre premier contact

#### <span id="page-9-3"></span>**3.3 Recevoir un deuxième appel en cours de communication**

Lors d'une conversation, un autre correspondant essaie de vous joindre >>Vous pouvez prendre l'appel tant qu'il est affiché sur l'écran.

Utilisez l'une des options suivantes :

- *Prend appel*
- $\bullet$

Le premier correspondant est mis en attente

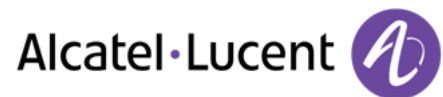

- ► **Pour terminer votre deuxième appel et reprendre le premier :**
- Vous êtes en conversation avec le deuxième correspondant et le premier correspondant est en attente. Sur l'écran du téléphone, le premier et deuxième correspondant sont identifiés par « L1- » et «L2- » avant leur nom et leur numéro de téléphone.
- Afficher le deuxième correspondant
- Utilisez l'une des options suivantes :
	- o *Fin d'appel*
	- $\circ$  Raccrocher
		- Vous êtes automatiquement connecté avec votre premier contact.
- Vous êtes en communication avec votre premier contact

#### <span id="page-10-0"></span>**3.4 Mettre un appel en attente (attente)**

Lors d'une conversation, vous souhaitez mettre l'appel en attente et reprendre le correspondant en attente ultérieurement sur le même téléphone.

- En cours de communication
- **CO** Mise en garde **>>Votre correspondant est mis en attente**

Reprenez le correspondant en attente :

 *Reprendre* 

#### <span id="page-10-1"></span>**3.5 Passer d'un correspondant à l'autre**

 Vous êtes en communication avec le premier correspondant et le deuxième correspondant est en attente. Sur l'écran du téléphone, le premier et deuxième correspondant sont identifiés par « L1- » et «L2- » avant leur nom et leur numéro de téléphone.

- Afficher le deuxième correspondant. Vous êtes automatiquement connecté au second contact.
- $\frac{1}{2}$  Afficher le premier correspondant. Vous êtes automatiquement connecté avec votre premier contact.

#### **3.6 Transférer un appel**

- <span id="page-10-2"></span>► **Vous êtes en communication avec un premier correspondant**
- $\bullet$  OK
- *Nouvel appel*
- Appeler le destinataire du transfert
- **Transfert (avant que le destinataire ne réponde ) >> Les deux correspondants sont mis en** relation
- Revenir à l'écran de veille
- ► **Vous êtes en communication avec deux correspondants.**
- $\circ$  $\bullet$
- *Transfert* **>>Les** deux correspondants sont mis en relation
- Revenir à l'écran de veille

Raccrocher pour transférer : lorsque vous êtes en communication avec deux correspondants, vous pouvez également raccrocher le combiné pour mettre vos deux correspondants en conversation.

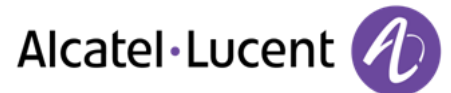

### <span id="page-11-0"></span>**3.7 Conférence à trois**

Vous êtes en communication avec un premier correspondant. Un deuxième correspondant est en attente.

- $\bullet$
- *Conférence* Vous êtes en conférence
- ► **Pour terminer la conférence**
- $\circ$  $\bullet$
- Utilisez l'une des options suivantes :
	- o *Fin conf*
	- $\circ$   $\overset{\bullet}{\rightleftharpoons}$  Raccrocher
	- o Raccrochez le combiné

Si vous avez initié la conférence, lorsqu'un de vos correspondants quitte la conférence, vous restez en conversation avec l'autre correspondant.

#### <span id="page-11-1"></span>**3.8 Envoyer des signaux DTMF**

Lors d'une conversation, vous devez parfois appuyer sur des touches pour envoyer des signaux DTMF, par exemple dans le cadre d'un serveur vocal, d'un standard automatique ou d'un répondeur consulté à distance.

Par défaut, au cours d'une communication, votre téléphone est configuré pour émettre des codes en fréquences vocales : entrez ces codes directement à l'aide des touches de votre téléphone.

Pour plus d'informations concernant cette configuration, contactez la personne responsable de votre installation.

#### <span id="page-11-2"></span>**3.9 Régler le volume audio**

Au cours d'un appel, pour régler le volume du haut-parleur, du récepteur ou du combiné :

- En cours de communication
- Régler le volume audio

Le volume sélectionné est mémorisé pour votre prochain appel. Le haut-parleur, le combiné et le casque ont chacun un volume mémorisé distinct.

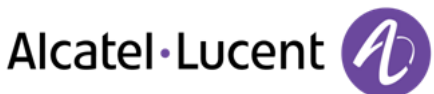

# <span id="page-12-0"></span>4 Rester en contact

## <span id="page-12-1"></span>**4.1 Informations sur le téléphone ( Qui suis-je? )**

- *Qui suis-je?*
- Le numéro du poste ainsi que le nom d'utilisateur sont affichés.

#### <span id="page-12-2"></span>**4.2 Renvoyer les appels vers un autre numéro (renvoi immédiat) (Routage )**

- *Routage*
- *Renvoi immédiat*
- Entrer le numéro destinataire du renvoi
- Si besoin, utiliser la touche "C" pour effacer les caractères

Le renvoi programmé est affiché sur l'écran et la touche d'accueil est allumée. Lors de la programmation de ce renvoi, l'écran affiche : Rv immédiat-\\> suivi du numéro du destinataire

Vous pouvez continuer à passer des appels, mais vous ne pouvez recevoir des appels que sur le téléphone vers lequel vous avez transféré vos appels.

#### <span id="page-12-3"></span>**4.3 Modifier le renvoi (Routage )**

- *Routage*
- *Renvoi immédiat*
- Saisir le nouveau numéro
- Si besoin, utiliser la touche "C" pour effacer les caractères
- Revenir à l'écran de veille

#### <span id="page-12-4"></span>**4.4 Annuler le renvoi (Routage )**

- *Routage*
- *Désactiver*
- Revenir à l'écran de veille

#### <span id="page-12-5"></span>**4.5 Renvoyer vos appels vers votre messagerie vocale (Routage )**

- *Routage*
- *Rv imm vers MV*
- Revenir à l'écran de veille

Le renvoi programmé est affiché sur l'écran et la touche d'accueil est allumée. Lors de la programmation de ce renvoi, l'écran affiche : Rv immédiat-\\> MV

# <span id="page-13-0"></span>**4.6 Consulter votre boîte vocale**

- $\bullet$  00
- *Messagerie vocale*
- Confirmer l'accès à la messagerie vocale en saisissant le mot de passe
- Suivre les instructions du guide vocal

#### **Terminer la consultation**

- Utilisez l'une des options suivantes :
	- $\circ$   $\overset{\theta}{\rightleftharpoons}$  Raccrocher
	- o Raccrochez le combiné

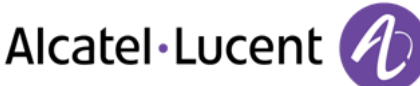

# <span id="page-14-0"></span>5 Configurer votre téléphone

### <span id="page-14-1"></span>**5.1 Programmer votre annuaire personnel (Annuaire )**

Vous pouvez enregistrer jusqu'à 100 numéros dans votre annuaire personnel.

- ► **Accéder à votre annuaire personnel**
- *Annuaire*

#### ► **Créer une fiche dans l'annuaire personnel**

- *Nouveau*
- **Prénom: >>Saisir le prénom**
- *Nom:* Saisir le nom
- **Num : >>Saisir le numéro**
- $\bullet$   $\bullet$  Enregistrer la fiche
- Revenir à l'écran de veille

Saisir le texte : les touches de votre clavier numérique correspondent également à des lettres que vous pouvez afficher par des appuis successifs. Certains caractères spéciaux peuvent être affichés en appuyant de manière répétée sur la touche "\*" (+% \$ / & ( ) [ ] = la touche "#" (@) ou la touche "1" (- \_). Appuyez deux fois sur la touche « 1 » pour entrer un espace.

- ► **Modifier une fiche du répertoire personnel**
- **Sélectionner la fiche à modifier**
- *Modifier*
- *Prénom:* Saisir le prénom
- **Nom: >>Saisir le nom**
- *Num :* Saisir le numéro
- <sup>68</sup> Enregistrer la fiche
- Revenir à l'écran de veille

Saisir le texte : les touches de votre clavier numérique correspondent également à des lettres que vous pouvez afficher par des appuis successifs. Certains caractères spéciaux peuvent être affichés en appuyant de manière répétée sur la touche "\*"  $(+\% \$  / & () [] = la touche "#" (@) ou la touche "1" (- \_). Appuyez deux fois sur la touche « 1 » pour entrer un espace.

- ► **Supprimer une fiche**
- $\ddot{\bullet}$  Sélectionner la fiche à supprimer
- *Effacer*
- Revenir à l'écran de veille

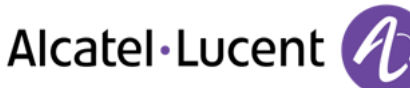

# <span id="page-15-0"></span>**5.2 Configurer la sonnerie du téléphone (Réglages )**

- **•** *Réglages y Poste y Sonnerie*
- ► **Choisir la mélodie**
- *Mélodie*
- Régler le volume au niveau souhaité ()
- **Revenir à l'écran de veille**
- ► **Régler le volume de la sonnerie**
- *Volume*
- Régler le volume au niveau souhaité (9 niveaux )
- **Valider votre choix**
- Revenir à l'écran de veille
- ► **Activer/désactiver le mode réunion (sonnerie progressive)**
- *Type de sonnerie*
- Vous pouvez sélectionner un type de sonnerie parmi les trois proposés.
- *Sonnerie normale*
- *Mode silence* (Lorsque ce mode est activé, « Pas de sonnerie » est affiché sur l'écran. )
- *Son progressif*
- Revenir à l'écran de veille

Il est possible de combiner le mode sonnerie réunion et le mode sonnerie discrète. Par exemple, si vous souhaitez une sonnerie très discrète, sélectionnez le mode silencieux avec un à trois bips avant la sonnerie et lorsque votre téléphone sonne, vous entendrez uniquement les bips.

- ► **Activer/désactiver le mode de sonnerie discret**
- *Bip*
- *1 bip av sonnerie / 3 bips av sonnerie / Sonnerie sans bip*
- **En Revenir à l'écran de veille**

Il est possible de combiner le mode sonnerie réunion et le mode sonnerie discrète. Par exemple, si vous souhaitez une sonnerie très discrète, sélectionnez le mode silencieux avec un à trois bips avant la sonnerie et lorsque votre téléphone sonne, vous entendrez uniquement les bips.

- ► **Régler le volume de la sonnerie pendant la présentation d'un appel**
- Votre poste sonne
- **Erich Régler le volume de la sonnerie**
- ► **Régler le volume de la sonnerie en mode veille**
- **Example 20** Régler le volume au niveau souhaité (9 niveaux )
- $\cdot$   $\cap$   $\cap$   $\rightarrow$  Revenir à l'écran de veille

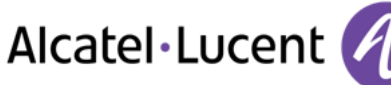

# <span id="page-16-0"></span>**5.3 Régler le contraste de l'écran (Réglages )**

- *Réglages Poste Contraste*
- Utilisez l'une des options suivantes :

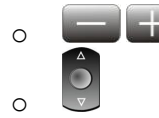

• *•* Valider votre choix

### <span id="page-16-1"></span>**5.4 Sélection de la langue (Réglages )**

- *Réglages Poste Langue*
- $\ddot{\circ}$  Sélectionnez la langue de votre choix
- **Valider votre choix**

#### <span id="page-16-2"></span>**5.5 Activer/désactiver le masquage du numéro (Réglages )**

Vous pouvez choisir de masquer votre identité. Votre numéro de téléphone ne s'affiche plus sur le téléphone de votre correspondant externe : il est remplacé par "anonyme".

- *Réglages Poste Appel mode secret*
- $\bullet$   $\bullet$   $\bullet$  Activer

#### <span id="page-16-3"></span>**5.6 Sélectionner le casque -(8012 uniquement) (Réglages )**

- **•** *Réglages yPoste yPrise RJ9*
- *Combiné* / *Combiné*

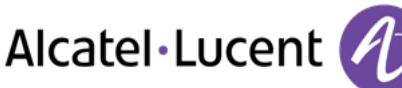

# <span id="page-17-0"></span>6 Garantie et clauses

#### <span id="page-17-1"></span>**6.1 Instructions de sécurité**

- Des modifications apportées et non approuvées par le constructreur rendent cet équipement inopérable.
- Les aimants peuvent nuire au fonctionnement des pacemakers et des défibrillateurs cardiaques implantés. Garder une distance de sécurité d'au moins 4 centimètres (1,6 pouces) entre votre pacemaker ou votre défibrillateur implanté et le combiné qui contient des éléments magnétiques.
- Pour limiter le risque d'interférence, les personnes ayant un stimulateur cardiaque doivent garder le téléphone sans fil loin du stimulateur cardiaque (distance minimale de 15 cm / 6 pouces).
- Il est recommandé de suivre les consignes de sécurité des zones sensibles aux ondes électromagnétiques (hôpitaux...).
- Le combiné comprend des éléments magnétiques qui peuvent attirer des objets métalliques pointus. Pour éviter toute blessure, avant chaque utilisation, assurez-vous qu'aucun objet métallique pointu n'est collé au combiné.
- Éviter d'utiliser les téléphones (autres que sans fil) en cas d'orage. Il existe un risque de choc électrique avec la foudre.
- Ne pas utiliser l'appareil dans des environnements présentant un risque d'explosion.
- Ne pas brancher ce téléphone à une prise ISDN (Integrated Services Digital Network) ou PSTN (Public Switched Telephone Network). Cela pourrait fortement l'endommager.
- Ne jamais mettre votre téléphone en contact avec de l'eau.
- Pour nettoyer votre téléphone, utiliser un linge doux et légèrement humide. Ne jamais utiliser de solvants (trichloréthylène, acétone, etc.) susceptibles d'endommager les pièces en plastique de votre téléphone. Ne pas utiliser de nettoyants en aérosol.
- Classe 2 pour OmniTouch™ 8012 DeskPhone selon la norme IEEE802.3af), ou via la prise CC par un plug-in direct certifié ou un cordon connecté à une unité d'alimentation approuvée "LPS" (Limited Power Source) conformément à la norme CSA/UL/IEC 60950-1 et cadencé à 5V cc, minimum 1A.
- Si votre téléphone est branché à une connexion POE, ne pas utiliser d'alimentation CA.
- Les terminaux PoE (Power over Ethernet) qui fournissent ou reçoivent l'alimentation et les câbles connectés doivent être installés en intérieur.
- Le port RJ-45 n'est pas utilisé pour la connexion de la ligne téléphonique.

#### <span id="page-17-2"></span>**6.2 Déclarations de conformité**

#### **Marquage**   $C \in$

Cet équipement est conforme aux exigences clés de la Directive 1999/5/CE (R&TTE) et de la Directive Directive 2011/65/UE (ROHS).

La déclaration de conformité s'obtient auprès de :

Alcatel-Lucent 3 avenue Octave Gréard 75007 Paris, France ebg\_global\_supportcenter@Alcatel-Lucent.com.

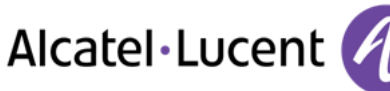

#### **USA et Canada**

Cet équipement est conforme à l'article 15 des réglementations FCC ainsi qu'à la norme RSS-210 d'Industry Canada Son fonctionnement est soumis aux deux conditions suivantes : (1) cet équipement ne doit causer aucune interférence nuisible et (2) cet équipement doit supporter toutes les interférences reçues, y compris les interférences entraînant des effets non voulus

Cet équipement a été testé et certifié conforme aux limites définies pour un appareil numérique de classe B énoncées dans l'article 15 des réglementations FCC et de l'ICES-003 du Canada. Ces limites sont conçues de manière à assurer une protection suffisante contre les interférences nuisibles dans un environnement résidentiel. Cet équipement génère, utilise et peut émettre des fréquences radioélectriques et causer des interférences nuisibles aux communications radio s'il n'est pas installé et utilisé conformément aux instructions. Même dans ce cas, des interférences peuvent se produire dans une installation particulière. Au cas où cet équipement causerait des interférences nuisibles dans la réception de la radio ou de la télévision, qui peuvent être décelées en allumant et en éteignant l'équipement, l'utilisateur devrait tenter de remédier à ces interférences en contactant le revendeur

#### **Exposition aux ondes électromagnétiques Cet équipement est conforme aux normes internationales de limites d'exposition aux radiations (SAR) de 1,6 W/kg.**

#### **Instructions pour l'utilisateur**

Plage de température ambiante d'utilisation : -5°C à 45°C (23F à 113F) Ce produit est prévu uniquement pour une utilisation dans un environnement intérieur. Cet appareil est compatible avec l'utilisation de prothèses auditives (HAC)

#### **Protection contre les chocs acoustiques**

Le niveau de pression acoustique maximale pour le combiné est conforme aux normes européenne, américaine et australienne.

#### **Directive 2003/10/CE spécifiant les risques liés au bruit au travail**

#### **Elimination**

La collecte de ces produits en fin de vie doit être opérée de manière sélective et spécifique à l'équipement électronique et aux batteries.

#### **Documents associés**

Ces Consignes de sécurité et informations réglementaires, ainsi que la Documentation utilisateur, sont disponibles dans d'autres langues sur le site Web suivant http://enterprise.alcatellucent.com?product=All&page=Directory